## Configuring Email Client on Apple Device

1. To begin, you will need to go to **settings**, then down to **Mail**, **Contacts**, **Calendars**, select **Mail** 

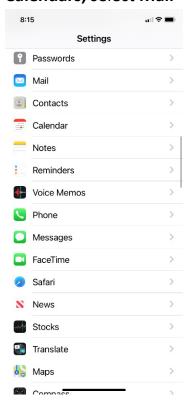

2. Choose Add Account

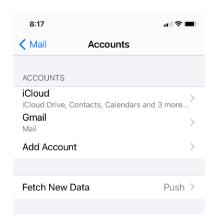

## 3. Scroll down to Other

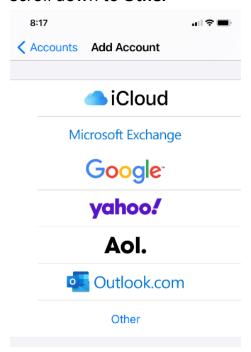

## 4. Choose Add Mail Account

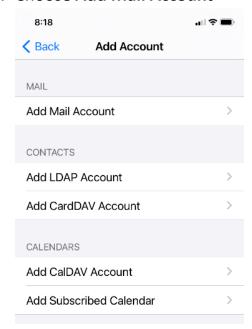

## 5. Insert your email information

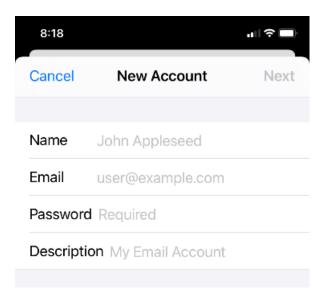

- 6. Select whether this is IMAP or POP email at the top, and insert the information below
- **7. IMPORTANT!!** Where it says optional, you must put the information in otherwise email will not work properly!!!

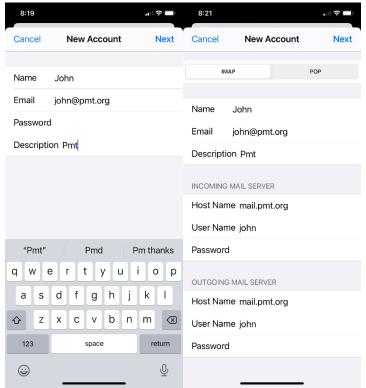

**8.** Hit **Next**, and your email should be set up.